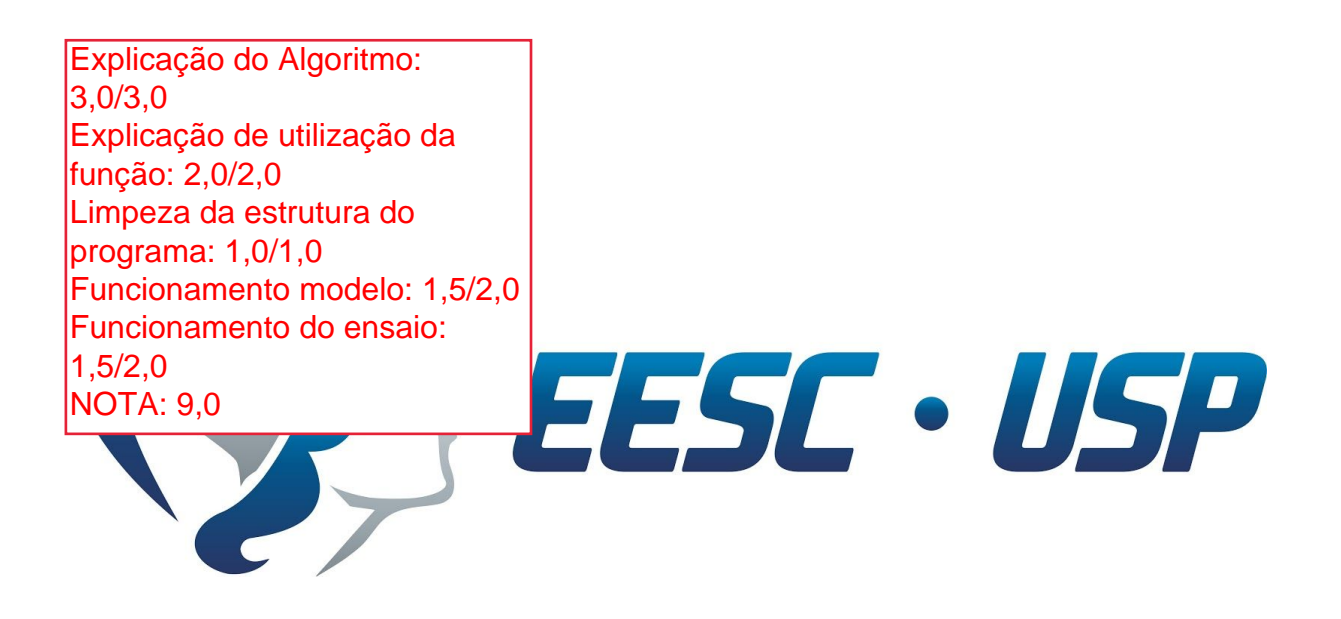

# Trabalho 3 - Quadripolos

### **Professor Dr. Azauri Albano de Oliveira Junior**

#### **Grupo :** 8

#### **Alunos:**

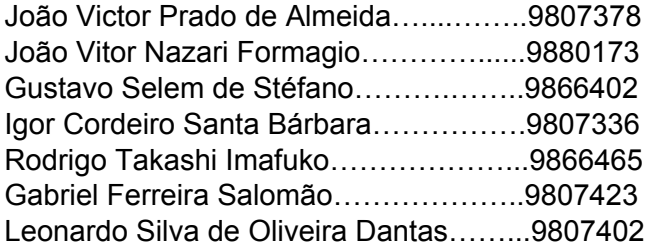

# **1. INTRODUÇÃO**

Nesse documento será apresentado um resumo explicativo do script em Matlab desenvolvido pelo grupo e um manual para sua utilização. O código em questão foi enviado com o nome "grupo8.m".

Tal código foi desenvolvido no intuito de cumprir as exigências e problemas apresentados no documento "trabalho 3.pdf".

A seguir, será apresentada na forma de fluxogramas a organização do código.

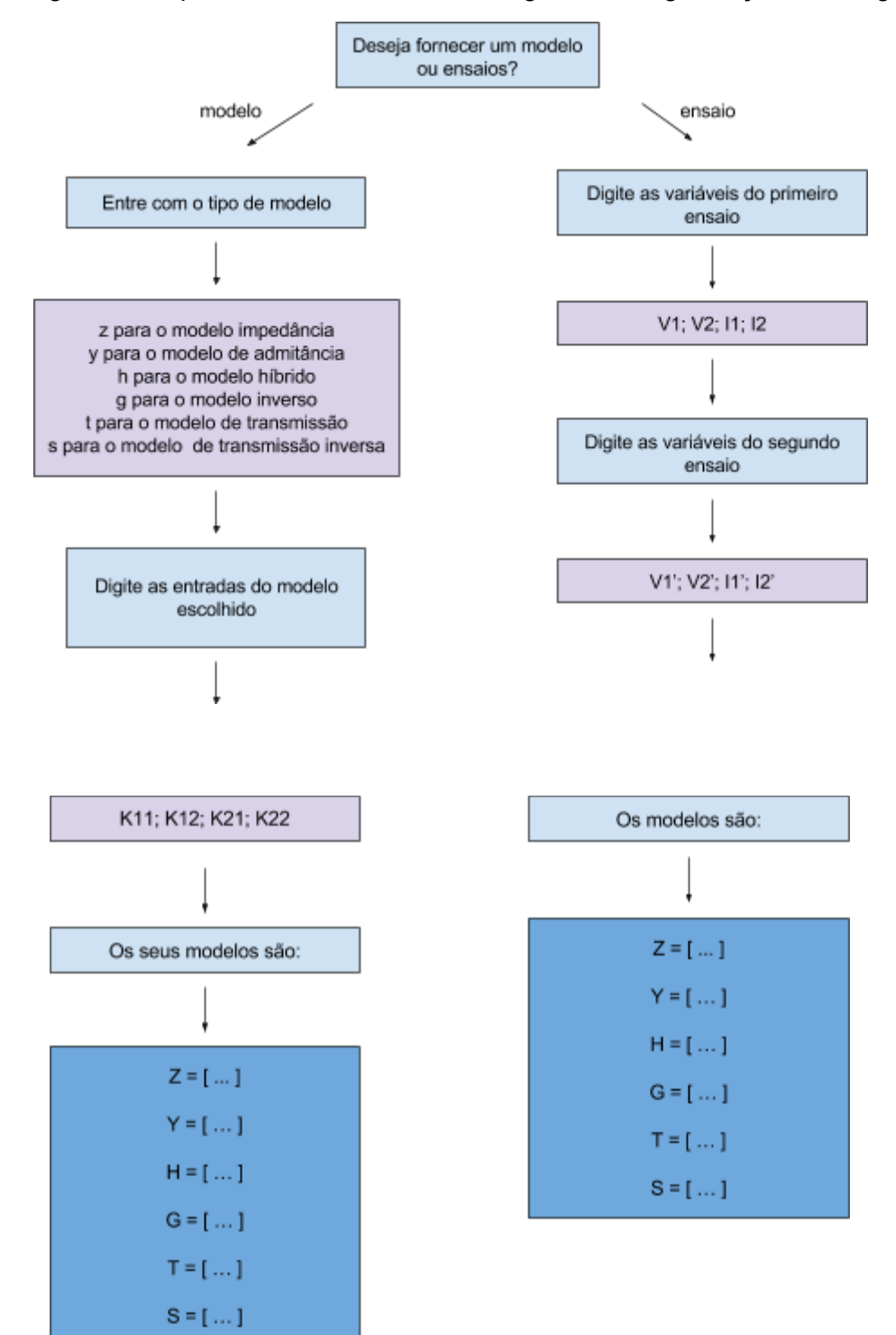

**Fluxograma 1.** apresentação geral do funcionamento do código. O programa foi organizado na forma de looping infinito, ou seja, caso o usuário complete uma iteração, o algoritmo se reiniciará e outros cálculos poderão ser efetuados. Ademais, caso o usuário entre com um input inválido, será gerado um aviso e um novo input será solicitado.

## **2. FUNCIONAMENTO**

Serão explicitados os aspectos técnicos do script.

A começar pelo ramo esquerdo do fluxograma, temos:

- 1. Interação com o usuário, que entrará com um modelo em específico e sua respectiva matriz.
- 2. O programa, então, transforma a matriz dada no modelo equivalente z (impedância). Tal transformação é possível utilizando-se as equações contidas na tabela 1.
- 3. Após convertido para o modelo Z, temos a transformação para os demais modelos requeridos, mais uma vez, por meio das equações da tabela 1.

**Observação:** nota-se que o método escolhido visa a simplicidade no código e redução do número de transformações diferentes necessárias. Caso tivesse-se optado por transformar cada modelo específico em todos os demais, precisaría-se de 30 transformações (cinco transformações para cada modelo). Como foi optado por transformar qualquer que seja o modelo para Z e posteriormente transformá-lo nos demais, foram utilizadas somente 10 transformações (cinco para transformar em Z e mais cinco para transformar nas demais).

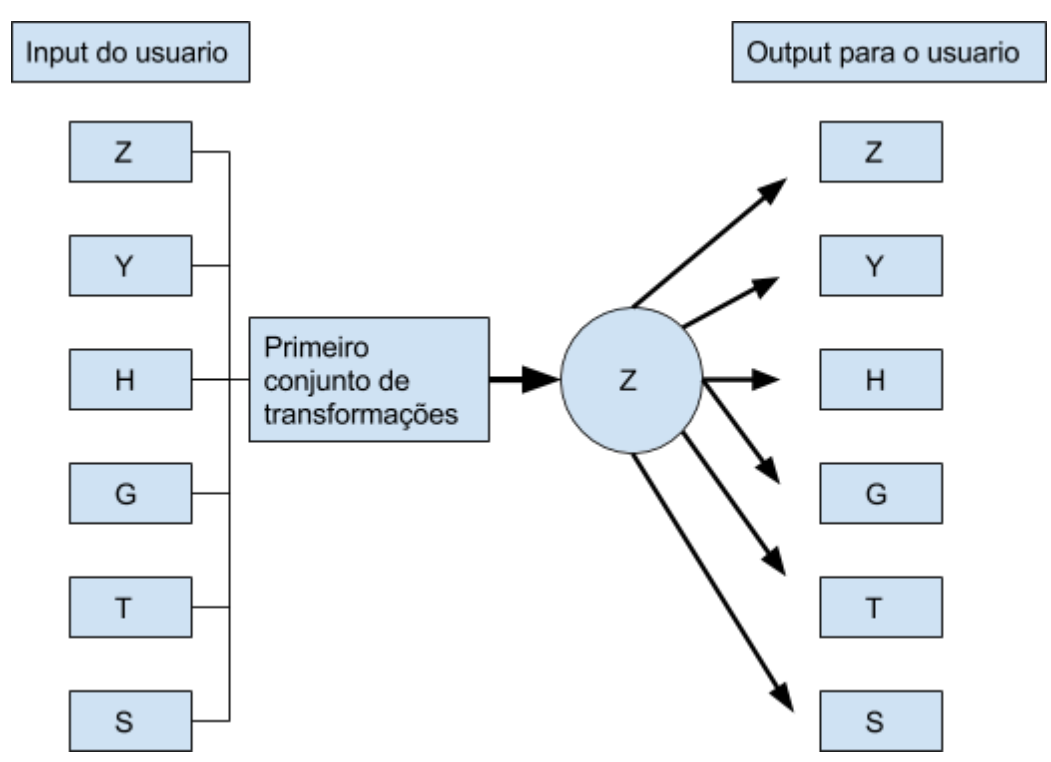

**Diagrama 2.** detalhamento do funcionamento do código no ramo esquerdo no fluxograma 1.

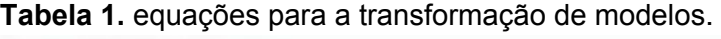

| $z_{11} = \frac{y_{22}}{\Delta y} = \frac{a_{11}}{a_{21}} = \frac{b_{22}}{b_{21}} = \frac{\Delta h}{h_{22}} = \frac{1}{g_{11}}$     | $b_{21} = \frac{1}{z_{12}} = -\frac{\Delta y}{y_{12}} = \frac{a_{21}}{\Delta a} = \frac{h_{22}}{h_{12}} = -\frac{g_{11}}{g_{12}}$   |
|----------------------------------------------------------------------------------------------------|----------------------------------------------------------------------------------------------------|
| $z_{12} = -\frac{y_{12}}{\Delta y} = \frac{\Delta a}{a_{21}} = \frac{1}{b_{21}} = \frac{h_{12}}{h_{22}} = -\frac{g_{12}}{g_{11}}$   | $b_{22} = \frac{z_{11}}{z_{12}} = \frac{y_{22}}{y_{12}} = \frac{a_{11}}{\Delta a} = \frac{\Delta h}{h_{12}} = -\frac{1}{g_{12}}$    |
| $z_{21} = \frac{-y_{21}}{\Delta y} = \frac{1}{a_{21}} = \frac{\Delta b}{b_{21}} = -\frac{h_{21}}{h_{22}} = \frac{g_{21}}{g_{11}}$   | $h_{11} = \frac{\Delta z}{z_{22}} = \frac{1}{y_{11}} = \frac{a_{12}}{a_{22}} = \frac{b_{12}}{b_{11}} = \frac{g_{22}}{\Delta g}$     |
| $z_{22} = \frac{y_{11}}{\Delta y} = \frac{a_{22}}{a_{21}} = \frac{b_{11}}{b_{21}} = \frac{1}{h_{22}} = \frac{\Delta g}{g_{11}}$     | $h_{12} = \frac{z_{12}}{z_{22}} = \frac{y_{12}}{y_{11}} = \frac{\Delta a}{a_{22}} = \frac{1}{b_{11}} = \frac{g_{12}}{\Delta g}$     |
| $y_{11} = \frac{z_{22}}{\Delta z} = \frac{a_{22}}{a_{12}} = \frac{b_{11}}{b_{12}} = \frac{1}{h_{11}} = \frac{\Delta g}{g_{22}}$     | $h_{21} = -\frac{z_{21}}{z_{22}} = \frac{y_{21}}{y_{11}} = -\frac{1}{a_{22}} = -\frac{\Delta b}{b_{11}} = -\frac{g_{21}}{\Delta g}$ |
| $y_{12} = -\frac{z_{12}}{\Delta z} = -\frac{\Delta a}{a_{12}} = -\frac{1}{b_{12}} = -\frac{h_{12}}{h_{11}} = \frac{g_{12}}{g_{22}}$ | $h_{22} = \frac{1}{z_{32}} = \frac{\Delta y}{y_{11}} = \frac{a_{21}}{a_{22}} = \frac{b_{21}}{b_{11}} = \frac{g_{11}}{\Delta g}$     |
| $y_{21} = -\frac{z_{21}}{\Delta z} = -\frac{1}{a_{12}} = -\frac{\Delta b}{b_{12}} = \frac{h_{21}}{h_{11}} = -\frac{g_{21}}{g_{22}}$ | $g_{11} = \frac{1}{z_{11}} = \frac{\Delta y}{y_{22}} = \frac{a_{21}}{a_{11}} = \frac{b_{21}}{b_{22}} = \frac{h_{22}}{\Delta h}$     |
| $y_{22} = \frac{z_{11}}{\Delta z} = \frac{a_{11}}{a_{12}} = \frac{b_{22}}{b_{12}} = \frac{\Delta h}{h_{11}} = \frac{1}{g_{22}}$     | $g_{12} = -\frac{z_{12}}{z_{11}} = \frac{y_{12}}{y_{22}} = -\frac{\Delta a}{a_{11}} = -\frac{1}{b_{22}} = -\frac{h_{12}}{\Delta h}$ |
| $a_{11} = \frac{z_{11}}{z_{21}} = \frac{y_{22}}{y_{21}} = \frac{b_{22}}{\Delta b} = \frac{\Delta h}{h_{21}} = \frac{1}{g_{21}}$     | $g_{21} = \frac{z_{21}}{z_{11}} = \frac{y_{21}}{y_{22}} = \frac{1}{a_{11}} = \frac{\Delta b}{b_{22}} = \frac{h_{21}}{\Delta h}$     |
| $a_{12} = \frac{\Delta z}{z_{21}} = -\frac{1}{y_{21}} = \frac{b_{12}}{\Delta b} = -\frac{h_{11}}{h_{21}} = \frac{g_{22}}{g_{21}}$   | $g_{22} = \frac{\Delta z}{z_{11}} = \frac{1}{y_{22}} = \frac{a_{12}}{a_{11}} = \frac{b_{12}}{b_{22}} = \frac{h_{11}}{\Delta h}$     |
| $a_{21} = \frac{1}{z_{21}} = -\frac{\Delta y}{y_{21}} = \frac{b_{21}}{\Delta b} = -\frac{h_{22}}{h_{21}} = \frac{g_{11}}{g_{21}}$   | $\Delta z = z_{11}z_{22} - z_{12}z_{21}$                                                                                            |
|                                                                                                    | $\Delta y = y_{11}y_{22} - y_{12}y_{21}$                                                                                            |
| $a_{22} = \frac{z_{22}}{z_{21}} = \frac{y_{11}}{y_{21}} = \frac{b_{11}}{\Delta b} = \frac{1}{h_{21}} = \frac{\Delta g}{g_{21}}$     | $\Delta a = a_{11}a_{22} - a_{12}a_{21}$                                                                                            |
| $\Delta g$                                                                                                    | $\Delta b = b_{11}b_{22} - b_{12}b_{21}$                                                                                            |
| $b_{11} = \frac{z_{22}}{z_{12}} = -\frac{y_{11}}{y_{12}} = \frac{a_{22}}{\Delta a} = \frac{1}{h_{12}}$<br>$g_{12}$                  | $\Delta h = h_{11}h_{22} - h_{12}h_{21}$                                                                                            |
| $b_{12} = \frac{\Delta z}{ } =$<br>$\frac{1}{\sqrt{2}}$<br>$=\frac{a_{12}}{a_{11}}=\frac{h_{11}}{a_{12}}$<br>$g_{22}$               |                                                                                                    |
| $h_{12}$<br>$\Delta a$<br>$y_{12}$<br>$z_{12}$<br>$g_{12}$                                                                          | $\Delta g = g_{11}g_{22} - g_{12}g_{21}$                                                                                            |

TABELA 18.1 Tabela de conversão de parâmetros

Retirada de [James W. Nilsson, Susan Riedel] Electric Circuits 9th edition

Passando agora ao ramo direito do fluxograma 1, temos:

- 1. O usuário entra com as variáveis determinadas experimentalmente do quadripolo em questão na ordem : V1,V2,I1,I2 do primeiro ensaio e V1,V2,I1,I2 do segundo ensaio.
- 2. O programa decide, então, qual dos casos propostos se trata os ensaios.
- 3. São definidas a seguir, modelagens específicas para cada um dos quatro casos previstos de forma a obter os parâmetros z do quadripolo. Tais transformações são obtidas através da manipulação algébrica das equações típica do modelo z ( 1 ) e levando-se em conta as portas curto-circuitadas e abertas em cada caso.  $V1 = Z11 * I1 + Z12 * I2$  $V2 = Z12 * I1 + Z22 * I2$  (1)
- 4. Uma vez determinada a matriz Z do quadripolo, pode-se usar as mesma transformações da seção já descrita do algoritmo para a obtenção dos outros

modelos.

# **3. MODELAGENS OBTIDAS PARA DETERMINAÇÃO DE Z**

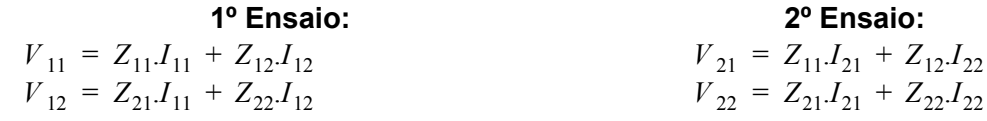

 *Obs. Na exposição das modelagens abaixo, as setas indicam a ordem em que os cálculos devem ser feitos*

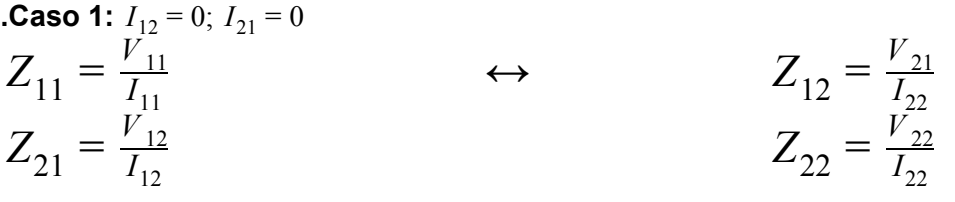

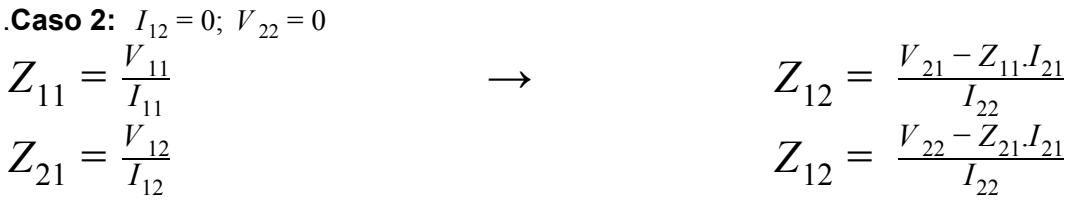

**Caso 3:**  $V_{11} = 0$ ;  $I_{22} = 0$ 

 $Z_{12} = \frac{V_{11} - Z_{11}I_{11}}{I_{12}}$   $\leftarrow$   $Z_{11} = \frac{V_{21}}{I_{22}}$  $Z_{11} = \frac{V_{21}}{I_{22}}$  $Z_{22} = \frac{V_{12} - Z_{21}I_{11}}{I_{12}}$   $Z_{21} = \frac{V_{22}}{I_{21}}$  $Z_{21} = \frac{V_{22}}{I_{21}}$ 

**Caso 4:**  $V_{11} = 0$ ;  $V_{22} = 0$ 

$$
\begin{bmatrix} Z11 & Z12 \ Z21 & Z22 \end{bmatrix} \begin{bmatrix} I11 \ I12 \end{bmatrix} = \begin{bmatrix} 0 \ V12 \end{bmatrix}
$$

$$
\begin{bmatrix} Z11 & Z12 \ Z21 & Z22 \end{bmatrix} \begin{bmatrix} I11 \ I12 \end{bmatrix} = \begin{bmatrix} V21 \ 0 \end{bmatrix}
$$

$$
Z_{11}.I_{11} + Z_{12}I_{12} = 0
$$
  
\n
$$
Z_{21}.I_{11} + Z_{22}I_{12} = V_{12}
$$
  
\n
$$
Z_{11}.I_{21} + Z_{12}I_{22} = V_{21}
$$
  
\n
$$
Z_{21}.I_{21} + Z_{22}I_{22} = 0
$$

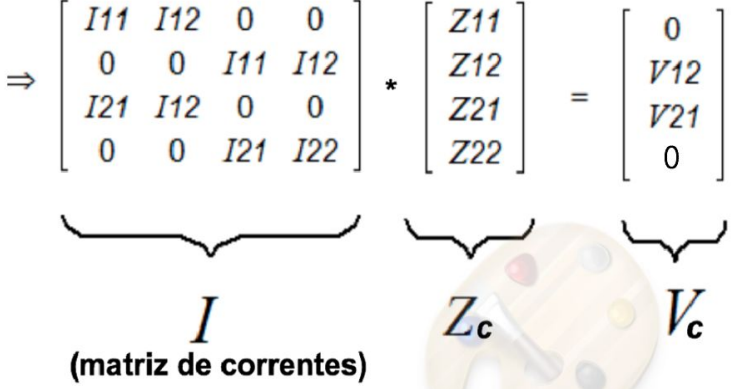

 $Zc = I^{-1}.Vc$ 

## **4. INTRUÇÕES DE USO**

A interface com o usuário é feita pela janela de comandos disponível na parte inferior do programa do MatLab. Ao rodar o programa, é dada ao usuário duas opções:

```
Sera fornecido para a funcao o modelo ou os ensaios ?
Digite "1" para modelo ou "2" para ensaio :
```
O usuário deverá digitar "1' para a função modelo e "2" para ensaio. Caso o usuário digite "1", serão dadas ao usuário as opções para os tipos de modelo:

> 1 : para modelo de impedancia 2 : para modelo de admitancia 3 : para modelo de hibrido 4 : para modelo de hibrido inverso 5 : para modelo de transmisao (abcd) 6 : para modelo de transmisao inversa

O usuário deverá, então, digitar o índice do modelo que ele dará como entrada, para fornecer os termos da matriz em questão. No exemplo a seguir, o usuário entrou com os valores do modelo de impedância do quadripolo:

Digite as entradas do modelo (matriz do modelo) :  $Z11:2$  $212 :2$  $Z21 : 2$  $Z22 : 3$ 

O programa, então, fornecerá os modelos convertidos. Nesse caso:

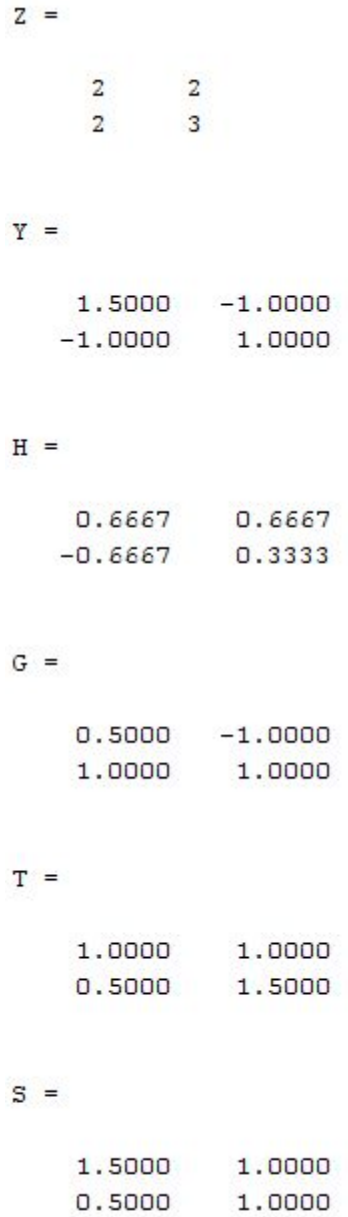

Caso o usuário tenha escolhido a opção "2", para descobrir as matrizes do quadripolo entrando com os ensaios, aparecerão as seguintes opções para inserir os dados das tensões e corrente:

Por favor, entre com as variaveis dos ensaios Primeiro ensaio :  $VI$  :2  $V2:1$  $I1:2$  $I2:0$ Segundo ensaio :  $V1:1$  $V2:2$  $I1:0$  $I2:2$ 

Por fim, o programa calcula as matrizes de conversão e mostra-as no "Command Window". O software, posteriormente, volta para a primeira mensagem, que pergunta que tipo de operação que o usuário deseja realizar, para dar entrada em novos valores.

modelo e ensio funcionam

> programa não termina após dar os resultados. Continua pedindo informações.